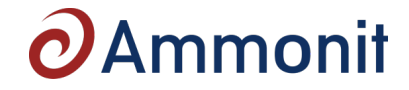

# **Satellite Data Transfer System BGAN Modem**

Cost-effective, ultra-low power consumption all-IP BGAN (Broadband Global Area Network) satellite terminal

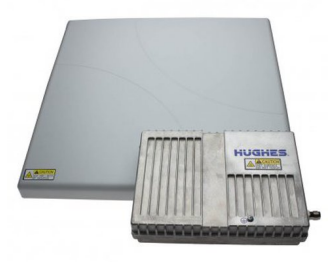

## **Description**

- Auto-on/auto-context activation automatically restores power and PDP connection to itself following loss of power and/or IP connection
- Remote control via SMS
- Relay mode passes WAN IP address to the connected RTU
- Security enhancements with extended layers of embedded security options •

## **Specifications**

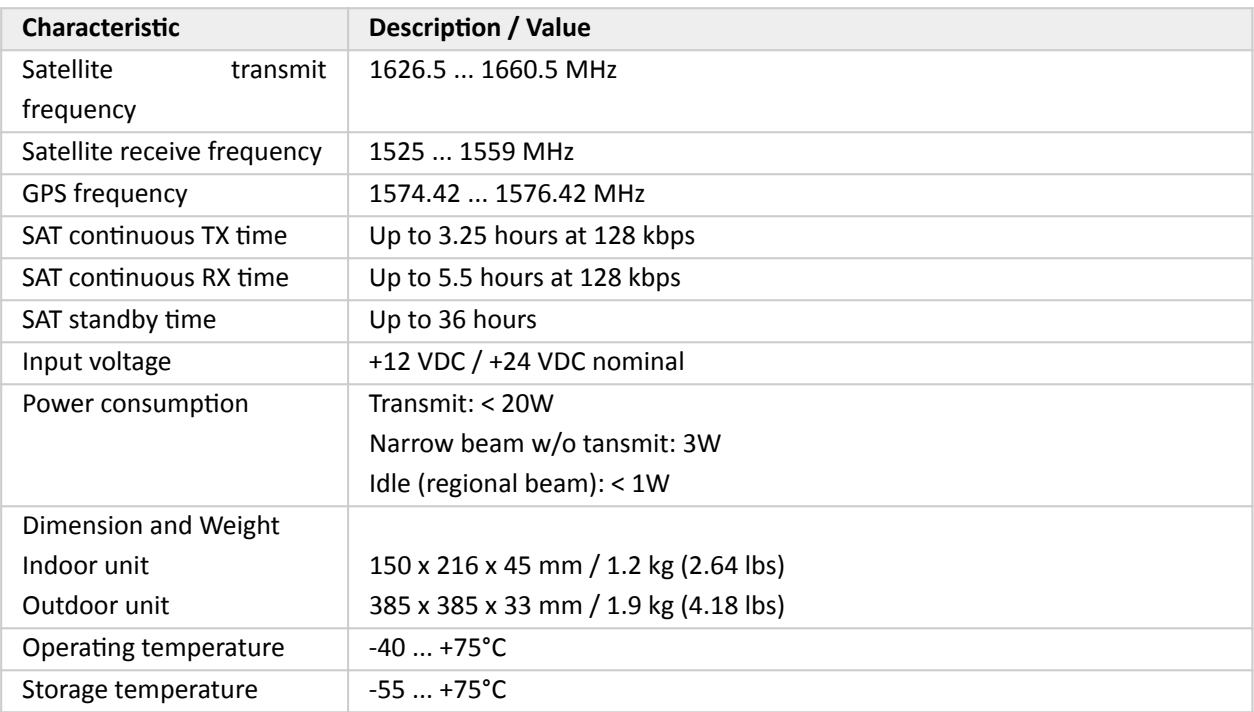

# $\boldsymbol{\partial}$ Ammonit

#### **Satellite Data Transfer System BGAN Modem MATEL AND MATEL AND MYSSES**

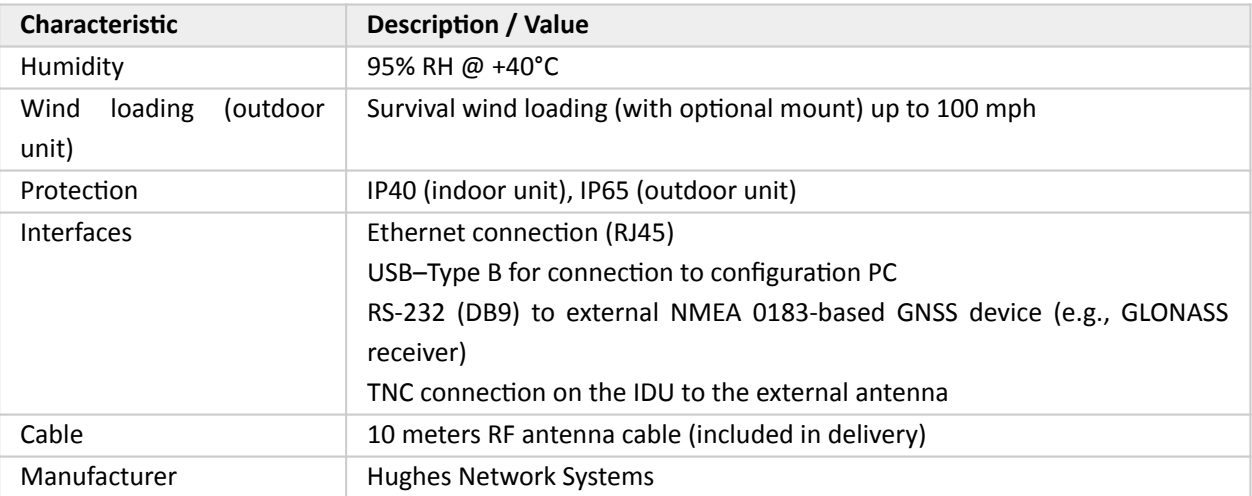

### **Sensor connection diagram**

### **Configuring Meteo-40 data loggers for BGAN communication**

BGAN satellite modems are connected via Ethernet to Meteo-40. The BGAN modem itself is configured via the software provided by its manufacturer. Refer to the modem user manual for further details. e.g. network registration.

Select a LAN switch from the dropdown list in the Communication→LAN menu of the Meteo-40 web interface to supply the modem. Deselect the checkbox LAN online, whenever CECS is on to prevent excessive traffic.

Go to the Communication→Online menu and copy the Ammonit tunnel address of the data logger, e.g., https:// dnnnnnn.tunnel.ammonit.com. Disconnect the data logger from your PC and / or LAN. After entering the copied address in your browser, you should be able to log into the Meteo-40 web interface via the satellite connection.

Refer to the Meteo-40 user manual for further details about the BGAN modem configuration.